## **Rejeição - NFCe com data e hora atrasada**

- Como ajustar erro data e hora atrasada ao tentar transmitir nota?
- Erro ao tentar transmitir nota com data e hora atrasada.
- Não consigo integrar o caixa com nota pendente.

## **Notas rejeitadas por data e hora atrasada.**

Será necessário recriar a nota. Selecione a nota com o erro **"NFC-e com data-hora de emissão atrasada",**

**C**lique em "Alterar NFC-e para OFF-Line, e pressione Ok.

## Clique em "**Transmitir".**

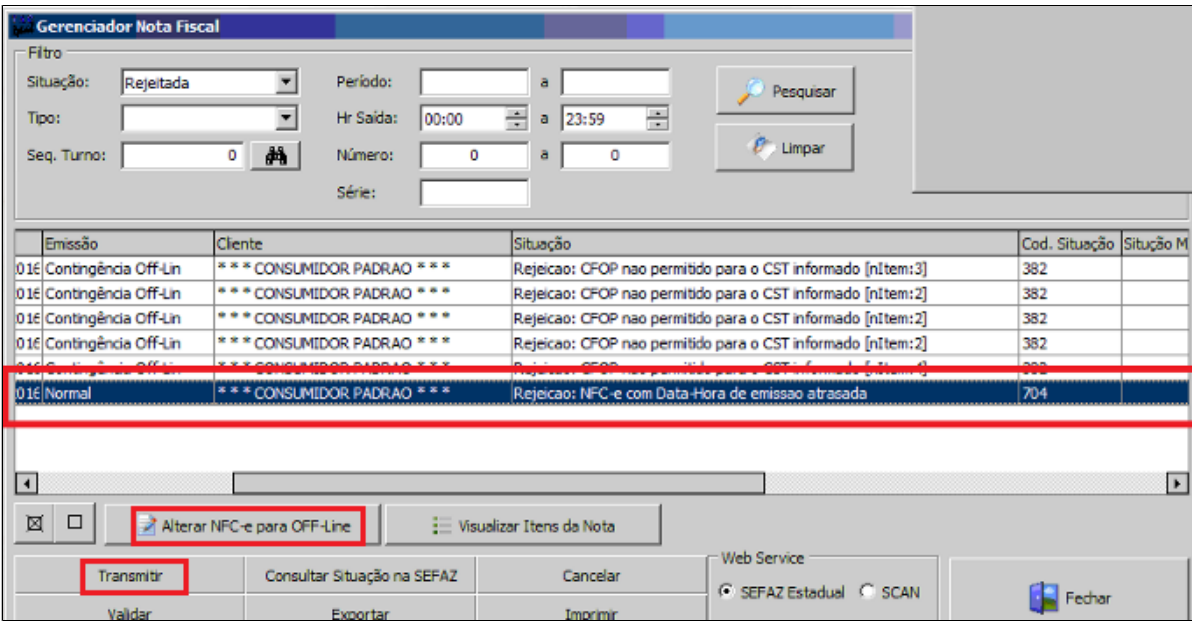

Δ **Faça este procedimento para todas as notas que apresentarem este erro.** **Está com alguma dúvida?**

**Consulte todos nossos guias na busca de nossa página principal [clicando aqui](#).**